# **Solutions to Midterm 2**

*There were two versions of each question. The values and the answers for both versions are given below.*

#### **Question 1**

The following waveform shows the signals on an SPI interface. What value was transmitted *from the master to the slave* (or *from the slave to the master*) assuming the bits were transferred most-significant-bit first? Give you answer as a Verilog numeric literal in hexadecimal base, including the width. Show your work.

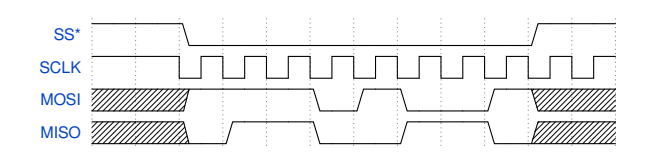

#### **Answers**

The convention described in the lecture notes is that bits are transferred on the rising edge of SCLK when  $\overline{SS}$  is asserted (low). The following diagram shows the value of the bits transferred in each direction:

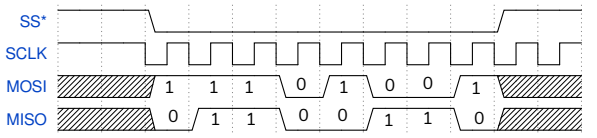

From the master to the slave (MOSI) the value transferred is 8'b1110 1001 which is  $8'$ hE9.

From the slave to the master slave (MISO) the value transferred is  $8'$ b0110\_0110 which is  $8'$ h66.

## **Question 2**

For the following testbench:

```
module mt2 ;
```

```
integer n ;
logic clk ;
initial begin
   // $dumpfile("ex74a.vcd"); $dumpvars ;
   n = 1 ;
   clk = 0 ;
```

```
wait ( n >= 5 ) $stop ;
end
always #4us clk = ~clk ;
always @(posedge clk) begin
   $display("n = %d",n) ;
  n = n + 1 ;
end
```
**endmodule**

```
or
module mt2 ;
   integer n ;
   logic clk ;
   initial begin
      // $dumpfile("ex74b.vcd"); $dumpvars ;
      n = 0 ;
      clk = 0 ;
      wait ( n > 5 ) $stop ;
   end
   always #2us clk = ~clk ;
   always @(posedge clk) begin
      $display("n = %d",n) ;
      n = n + 1 ;
   end
```
**endmodule**

- (a) What is the frequency of the clk signal?
- (b) Write the first line that is printed by this testbench:
- (c) Write the last line that is printed by this testbench:

#### **Answers**

- (a) The clock is inverted once every  $4 \mu s$  (or  $2 \mu s$ ) so the period is twice this,  $8 \mu s$  (or  $4 \mu s$ ). The frequency is twice this, 125 kHz (or 250 kHz).
- (b) The first line printed by this testbench is for the initial value of n which is 1 (or 0).
- (c) The always block prints the value of n and increments it. The simulation stops when the wait() condition first becomes true. This happens when  $n>=5(5)$  (or when  $n>5(6)$ ). The last

line printed will be for the previous value of n, which is  $4 (or 5)$ .

The following waveforms show the clock period in each case:

```
0 115 /15 315 415 JUS DUS /115 3115 1115 1115 1115
clk
```

```
0 1 us 2 us 3 us 4 us 5 us
clk=0
```
The following listings show the simulation output for each case:

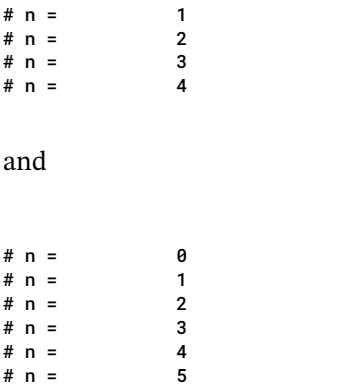

#### **Question 3**

The following Verilog shows the declaration of a module named bcnt. The diagram shows how two of these are connected within a module named twobit:

```
module bcnt
```

```
( input logic c, a,
  output logic x, y ) ;
// ...
endmodule
```
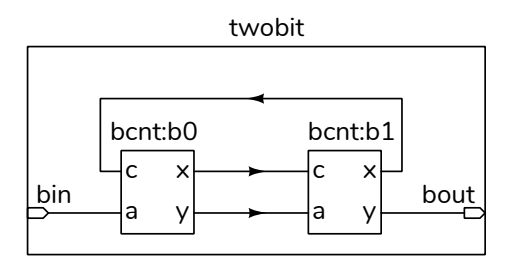

The identifiers above the boxes show the module and instance names. The identifiers above the ports show the twobit module's port names.

Write a System Verilog module named twobit that implements the diagram above. Declare any signal(s) required to implement the twobit module. Do not write the bcnt module. You may use any style to connect signals to ports. Follow the course coding guidelines but omit comments.

#### **Answers**

The following schematic shows the names of three internal signals used to connect the two bcnt modules:

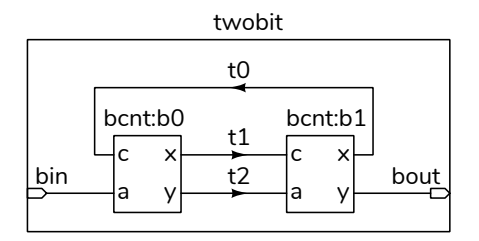

The code using positional signal-to-port mappings is:

```
module twobit
  ( input logic bin,
    output logic bout ) ;
   logic t0, t1, t2 ;
   bcnt b0 (t0, bin, t1, t2 ) ;
   bcnt b1 (t1, t2, t0, bout) ;
```
#### **endmodule**

The code using explicit signal-to-port mappings is:

```
module twobit
  ( input logic bin,
    output logic bout ) ;
   logic t0, t1, t2 ;
   bcnt b0 (.c(t0), .a(bin), .x(t1), .y(t2) ) ;
   bcnt b1 (.c(t1), .a(t2), .x(t0), .y(bout)) ;
```
#### **endmodule**

The following schematic is generated by Quartus for either solution:

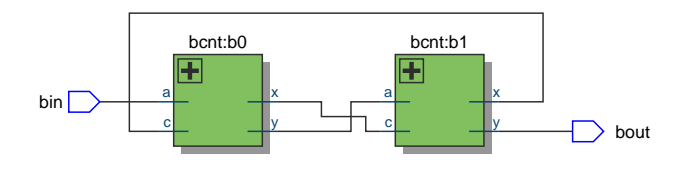

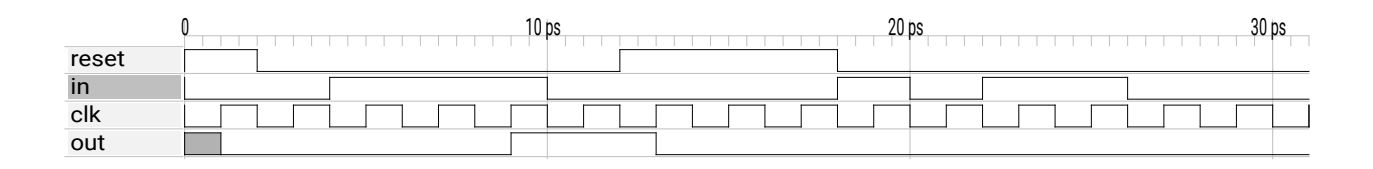

<span id="page-2-0"></span>Figure 1: Simulation results for Question 4 solution.

#### **Question 4**

A state machine has an output named out and three inputs named reset, clk, and in.

out changes only on the rising edge of the clock, clk. out is set to 0 when reset is asserted. out is set to 1 when reset has been low and in has been high for 3 consecutive rising edges of the clock. Once out is set to 1, it remains set to 1 until reset is asserted. Example waveforms are shown.

Fill in the missing code in the following Verilog module so as to implement this state machine. You may use any state encoding. Follow the course coding guidelines but omit comments.

## module pulsedetect

```
( input logic reset, clk, in,
  output logic out ) ;
```
#### endmodule

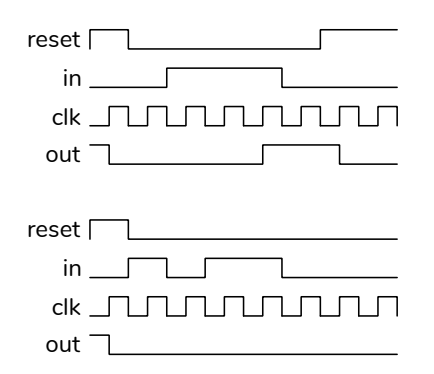

#### **Answers**

The state transition diagram below shows a possible solution. The states are labelled A through D.

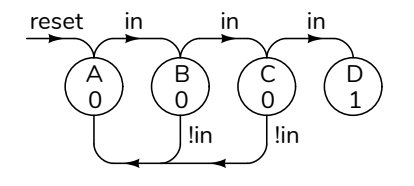

Three different solutions are shown below along with a testbench. The first solution implements the state transition diagram shown above using a binary state encoding. The second solution uses a shift register to store the previous three input bits until there are three consecutive ones. The third solution uses two state machines: one counts the number of consecutive 1 bits and the second is a flip-flop that's set when the count will reach 3 and only cleared on reset.

```
module pulsedetect
  ( input logic reset, clk, in,
    output logic out ) ;
   logic [1:0] count ;
   always_ff @(posedge clk)
     count <= reset ? 2'b00 :
              count == 2'b00 && in ? 2'b01 :
              count == 2'b01 && in ? 2'b10 :
              count == 2'b10 && in ? 2'b11 :
              count == 2'b01 && !in ? 2'b00 :
              count == 2'b10 && !in ? 2'b00 : count ;
   assign out = count == 2'b11 ? '1 : '0 ;
endmodule
module pulsedetect
  ( input logic reset, clk, in,
    output logic out ) ;
   logic [2:0] bits;
   always_ff @(posedge clk)
     bits <= reset ? '0 : &bits ? bits : {bits,in} ;
   assign out = &bits ;
endmodule
module pulsedetect
  ( input logic reset, clk, in,
    output logic out ) ;
   logic [1:0] cnt ;
```

```
always_ff @(posedge clk)
 cnt <= !reset && in ? cnt + 1'b1 : '0 ;
```

```
always_ff @(posedge clk)
 out <= reset ? '0 : in && cnt == 2'b10 ? '1 : out ;
```
**endmodule**

```
module pulsedetect_tb ;
   logic reset, clk, in ;
   logic out ;
  pulsedetect p0 (.*) ;
   initial begin
      $dumpfile("ex76_tb.vcd");
      $dumpvars ;
      {reset,clk,in} = 3'b100 ;
     // first sample waveform
     #2 reset = '0 ;
     #2 in = '1 ;
      #6 in = '0 ;
      #2 reset = '1 ;
     #4 ;
     // second sample waveform
     #2 reset = '0 ; in = '1 ;
     #2 in = '0 ;
     #2 \text{ in } = '1 ;
     #4 in = '0 ;
     #6 ;
      $stop ;
   end
   always
     #1 clk = ~clk ;
```
## **endmodule**

Each solution produces the simulation results in Figure [1](#page-2-0) which matches the examples.